# Cheatography

# Shortcuts Cheat Sheet by [moh\\_attar](http://www.cheatography.com/moh-attar/) via [cheatography.com/21266/cs/4030/](http://www.cheatography.com/moh-attar/cheat-sheets/shortcuts)

# **Ctrl+W**

Reveals easter eggs in some browsers (Closes window in chrome)

#### **Ctrl+Shift+T**

Open last closed tab in chrome

#### **Ctrl+Tab**

Switches one tab to the right in chrome

#### **Ctrl+F**

Search current page

# **Alt+D**

Jumps to URL Bar

# **F6**

Jump to search bar on chrome

# **F11**

Enter fullscreen

# **Ctrl+N**

New Window in chrome

# **Ctrl+Shift+N**

New Incognito window in chrome

**Windows+Left Arrow & Windows+Right Arrow**

Splits the screen in half and puts the window on the relevant half

# **Windows+Up Arrow**

Maximises the current window

# **Windows+L**

Lock your computer

# **Alt+F13**

Automatically saves screenshots in pictures forlder

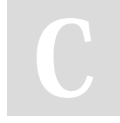

By **moh\_attar** [cheatography.com/moh-attar/](http://www.cheatography.com/moh-attar/)

#### **Option+Shift+Vol Up or Down**

Makes volume go up & down in quarter fractions (MAC)

# **Window+D**

Minimize to desktop

# **Ctrl+Shift+Esc**

Opens Task manager

# **Ctrl+H**

Find & Replace

**Ctrl+Mouse Scroll** Zoom in and out of many programs

**Ctrl+Backspace**

Delete an entire word behind the cursor

**Ctrl+Del** Delete an entire word before the cursor

# **Ctrl+Left/Right Arrow Key** Jump the cursor a whole word in the direction

you choose

# **Shift+Left/Right Arrow**

Highlight characters in the direction you choose

# **Windows+Down Arrow**

Minimises the current window

# **Ctrl+Shift+V**

# Paste without formatting

**Ctrl+Home**

# Go to the first character

# **Ctrl+End**

# Go to last character

Published 1st May, 2015. Last updated 1st May, 2015. Page 1 of 1.

#### **Ctrl+Shift+Home**

Highlight all characters from the position of the cursor to the first character

#### **Ctrl+Shift+End**

Highlight all characters from the cursor to the last character

**Alt+Printscreen**

Screenshot of only the active window

**Ctrl+Arrow**

To skip from word to word instead of letter

**Alt+D** Focus the Address bar and highlight any previous entry

Change/Rename File/Folder

# **Ctrl+Shift+N**

**F2**

In windows explorer - Creates a new folder and gives option for renaming

# **Ctrl+N**

In windows explorer - Clones the current open window

#### **Windows+R**

Run Dialogue box

# **Windows+0-9 Numbers**

Opens programs at the position of the taskbar

Sponsored by **CrosswordCheats.com** Learn to solve cryptic crosswords! <http://crosswordcheats.com>